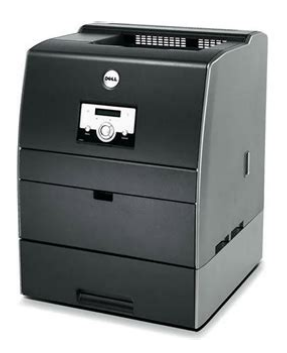

**File Name:** Dell Laser Printer 3100Cn Manual.pdf **Size:** 1647 KB **Type:** PDF, ePub, eBook **Category:** Book **Uploaded:** 22 May 2019, 16:45 PM **Rating:** 4.6/5 from 672 votes.

#### **Status: AVAILABLE**

Last checked: 1 Minutes ago!

**In order to read or download Dell Laser Printer 3100Cn Manual ebook, you need to create a FREE account.**

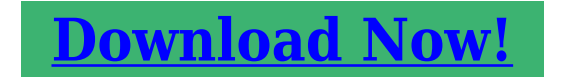

eBook includes PDF, ePub and Kindle version

**[✔ Register a free 1 month Trial Account.](http://srwt.ru/mpdf/Dell Laser Printer 3100Cn Manual) [✔ Download as many books as you like \(Personal use\)](http://srwt.ru/mpdf/Dell Laser Printer 3100Cn Manual) <u>I</u>** Cancel the membership at any time if not satisfied. **[✔ Join Over 80000 Happy Readers](http://srwt.ru/mpdf/Dell Laser Printer 3100Cn Manual)**

## **Book Descriptions:**

We have made it easy for you to find a PDF Ebooks without any digging. And by having access to our ebooks online or by storing it on your computer, you have convenient answers with Dell Laser Printer 3100Cn Manual . To get started finding Dell Laser Printer 3100Cn Manual , you are right to find our website which has a comprehensive collection of manuals listed.

Our library is the biggest of these that have literally hundreds of thousands of different products represented.

 $\pmb{\times}$ 

### **Book Descriptions:**

# **Dell Laser Printer 3100Cn Manual**

Heres how to clear the print queue and get your printer working again.Heres how to clear the print queue and get your printer working again. You will appreciate the durable duty cycle of up to 45000 pages, making it ideal for a small business environment.Suite C112. Dallas, TX 75248. The printer operator panel displays messages describing the current state of the printer and indicates possible printer problems you must resolve. This topic provides a list of all printer messages, explains what they mean, and tells you how to clear the messages.Message The first and second lines are displayed together. The third and forth lines blink every three second. NNNNNN Restart Printer Contact Support IfMessageReturns NNNNNN Restart Printer Reseat Fuser Contact Support 016316 Restart Printer Reseat Memory Contact Support 016318 Restart Printer Reseat Memory Contact Support NNNNNN Restart Printer Reseat XXX Contact Support Paper Jam XXX NNNNNN Open YYY Remove Paper Paper Jam XXX NNNNNN Open YYY and ZZZ Paper Jam XXX NNNNNN Open YYY Open ZZZ Paper Jam Tray 1 071101 Open Feed1 Cover Pull out Tray 1. What this message means. What you can do. Error NNNNNN relates to printer problems. Turn off the printer, and then on. If this does not solve the problem, contact Dell. The outer levers on both sides of the fuser unit are not securely locked. Confirm that the outer levers on both sides of the fuser unit are securely locked. The printer detected an unsupported additional memory module in the memory slot. Remove the additional memory module. The additional memory module is not fully inserted into the slot. Remove the additional memory module from the slot, and then reattach it firmly. XXX is not fully inserted. Confirm that the unit is securely inserted. The printer detects a paper jam in XXX. XXX indicates a position in which a paper jam occurs. YYY indicates a position that you open. Clear the paper path. Pull out the specified tray and clear the paper

path[.http://facades-et-traditions.com/actualites/infocus-7205-manual.xml](http://facades-et-traditions.com/actualites/infocus-7205-manual.xml)

**dell laser printer 3100cn manual, dell laser printer 3100cn manual, dell laser printer 3100cn manual pdf, dell laser printer 3100cn manual free, dell laser printer 3100cn manual software, dell laser printer 3100cn manual downloads, dell laser printer 3100cn manual 2017, dell laser printer 3100cn manual online, dell laser printer 3100cn manual instructions, dell laser printer 3100cn manual 2016, dell laser printer 3100cn manual.**

This topic If this does not solve If this does not solve the If this does not If this does not solve the If this does. Try checking the product description for more information.Please try again.Please try again.In order to navigate out of this carousel please use your heading shortcut key to navigate to the next or previous heading. In order to navigate out of this carousel please use your heading shortcut key to navigate to the next or previous heading. Please try your search again later.To calculate the overall star rating and percentage breakdown by star, we don't use a simple average. Instead, our system considers things like how recent a review is and if the reviewer bought the item on Amazon. It also analyzes reviews to verify trustworthiness. Please try again later. Jeremy 5.0 out of 5 stars Dont miss out! I was dealing with a bad drum for a few years that left a faint line down the right margin of my prints, and sometimes would cut off the cents digits on checks. I put off replacing the drum because of the cost. When I checked again I found this one with an unbelievably low price.Seemed to be ok for the first few prints, but getting a lighter print band on all output pages. So instead of extending the life of the printer, Ive had to replace the printer. Ill let someone else do that or take it to the dump.Thanks Amazon The old print head was leaving streaks down the center of the paper. Replacement time took 2 minutes and now Im print perfect. Thanks Amazon!Excellent price

and quality. I have paid much more for the same item in the past. Delivered very fast. Also included a fused wire cleaning pad which I have been unable to locate separately. Very pleased with the color prints!!!Works great again after the error messages and also no streaking when printing. Nice!Excellent so farInstalled the. Installed the drum and started printing without any problems. Would buy this again.Motorists will understand the analogy of a fan belt about to come off its pulleys[.http://hillsclinic.com/fckeditor/editor/filemanager/connectors/php/userfiles/infocus-840-manu](http://hillsclinic.com/fckeditor/editor/filemanager/connectors/php/userfiles/infocus-840-manual.xml) [al.xml](http://hillsclinic.com/fckeditor/editor/filemanager/connectors/php/userfiles/infocus-840-manual.xml)

The new drum kit gives me confidence that I can continue churning out the rubbish inside my head, without interruption. My private satisfaction can now translate into the public concern of my readers. Good bit of kit, nothing to moan about, oh dear. Highly recommendedSorry, we failed to record your vote. Please try again It is a genuine Dell not a compatible replacement. When installed into the Dell printer the results were superb and I expect to get the 42000 images that it claims.Sorry, we failed to record your vote. Please try again It lasts for a few months in a busy office.Sorry, we failed to record your vote. Please try again Sorry, we failed to record your vote. Please try again. You will the link on the right side of the page. Hope this helps. Login to post Just follow the step by step instructions and your printer should be up in no time. Wait 10 seconds, The troubleshooting.printing, refer to Is there any manual for these details PC133 SDRAM SODIMMs Memory Type, and comes installed with 64 MBYou can upgrade your Dell Color Laser. Printer 3100cn Printers to up to a maximum of 576 MB Memory, the systemYou should be able to get crucial or the likes to send you the correct memory as for where it goes that will be in the manual This is annoying. Can you help Thanks! Greg However, do check to see if toner cartridges are seated in the proper position. Also ensure that they have been locked in. This is an error commonly associated with the Dell 3100cn laser printer.But all manuals for Dell printers can be found on the Dell site. Just do a search on the model. Or you can do a search by service tag service tag can be found on a little white sticker where you put the tomer in. How do I remove waste toner from the drum. The unit is ma Dell 3100cn. Answer questions, earn points and help others. We delete comments that violate our policy, which we encourage you to read. Discussion threads can be closed at any time at our discretion.

You can find these information in Dell router manuals. But if you do not have the manual for your router or you do not want to read the whole manual to find the default login information then you can use the quick guide below.The default password is admin. Just select your device from the box below and you will be redirected to our guide especially for your device that includes a user manual.Sometimes the username and password doesnt work that we mentioned in the top of this guide.Most people dont know their router IP address. Most times youll find this IP on the bottom or back of your router device. But if you are not able to find this IP on your router or in the user manual then you can try some methods to get the router I. In the list below we listed all known router IPs for the manufacturer Dell.This can be done easily by clicking on the reset button at the back or at the bottom of your router. If you hold down this small button for approximately 20 seconds, you may have to use a toothpick, then your modem will get restored to the factory settings. What you need to keep in mind is that when you reset your modem, you will lose your connection online. It is therefore better to take an experts assistance in this regard. Note If you have not enough information, it is obviously recommended that you should get help from a person who has all the knowledge about this topic. Terms of use.Best performance for business applications in its price range. Offers both PCL and Postscript. It also gives reasonably good overall performance for the price. Unfortunately, it also cuts a corner or two to keep the price down—most notably by skimping on memory—and that means youll need to pay extra if you want to take full advantage of the printer. Setup is a little cumbersome, with the toner cartridges loaded into a carousel that has to rotate to position for each cartridge. Network setup is simple enough.

### <https://labroclub.ru/blog/indesit-dvg-623-ix-manual>

The setup program takes care of most steps automatically, and by default, installs both PostScript and PCL drivers. Oddly, it gives you an option not to install PostScript, but you dont have the choice about PCL. That translates to a total time on our businessapplications suite using QualityLogics hardware and software for timing, www.qualitylogic.com of 21 minutes 57 seconds, compared with 2444 for the similarly priced Samsung CLP550. To get faster printing, youd have to move up to a higher price class. SEE ALSO The Best VPN Services for 2020 We rate the 3100cn at the high end of very good for text, very good for graphics, and the high end of good for photos. Text just misses an excellent rating, with not quite half the fonts we test easily readable at 4 points, and none needing larger than 8 points. The base unit does not include enough memory to print our 8 by 10inch photos at the highest quality setting, and that forced us to use a lower quality mode. Take that extra cost into account if you want to print photos. Even with the extra cost, however, the Dell Laser Printer 3100cn offers reasonable value for the price. Graphics. Photos Although a confirmed generalist, with writing credits on subjects as varied as ape language experiments, politics, quantum physics, and an overview of a top company in the gaming industry. David is also an expert in imaging technologies including printers, monitors, largescreen displays, projectors, scanners, and digital cameras, storage both magnetic and optical, and word processing. He is a recognized expert on printers, well known within the industry, and has been a judge for the HewlettPackard HP Invent Awards. Something went wrong. View cart for details. All Rights Reserved. User Agreement, Privacy, Cookies and AdChoice Norton Secured powered by Verisign. Each cartridge is capable of printing approximately 4,000 pages, according to Dell. From time to time, you may need to replace one or more of the toner cartridges.

# <http://hcberg.com/images/Cpd-G500-Service-Manual.pdf>

If this is the case, the menu display will alert you. The process of replacing each toner is the same; if you need to replace multiple cartridges, simply repeat the process. This moves the toner cartridge into its replacement position. Step 3 Grasp the front door handle and pull the door down. Lift the tab on the right side of the toner cartridge to unlock it. Step 4 Grasp the toner with both hands and pull it out. Step 5 Shake the replacement toner cartridge for a few seconds. Lift the tab on the end, and pull it to remove the seal. Insert the toner cartridge into the carriagethe toners label should be facing you until it snaps in place. Flip down the tab to secure the toner cartridge, and then close the door. References Dell Support 3100CN Manual PDF Tips You can recycle your old toner cartridge at most office supply stores. Some, including Office Depot and Office Max, will pay you for the old toner. Writer Bio Leonardo R. Grabkowski has been writing professionally for more than four years. Grabkowski attended college in Oregon. From fixing your old devices to catching up on recent techtrends, weve got you covered. Topics Internet Media Printer Social Media Smart Devices Email Network Hardware Phone Software Legal About Us Accessibility Terms of Use Privacy Policy Copyright Policy CA Do Not Sell My Personal Information. Please try again.Backed by minimum 6 months Warranty provided by the Seller. Please try your search again later.You can edit your question or post anyway. If you want NextDay, we can save the other items for later. Order by, and we can deliver your NextDay items by. You won't get NextDay delivery on this order because your cart contains items that aren't "NextDay eligible". In your cart, save the other items for later in order to get NextDay delivery. Oops! There was a problem with saving your items for later. You can go to cart and save for later there.A different kind of membership.

## <https://www.kroatien-croliday.de/images/Cpd-Courses-Manual-Therapy.pdf>

Learn more Ask a question Ask a question If you would like to share feedback with us about pricing, delivery or other customer service issues, please contact customer service directly. So if you find a current lower price from an online retailer on an identical, instock product, tell us and well match it.

See more details at Online Price Match. All Rights Reserved. To ensure we are able to help you as best we can, please include your reference number Feedback Thank you for signing up. You will receive an email shortly at Here at Walmart.com, we are committed to protecting your privacy. Your email address will never be sold or distributed to a third party for any reason. If you need immediate assistance, please contact Customer Care. Thank you Your feedback helps us make Walmart shopping better for millions of customers. OK Thank you! Your feedback helps us make Walmart shopping better for millions of customers. Sorry. We're having technical issues, but we'll be back in a flash. Done. Printer supports direct text printing with the usascii charset. All rights reserved. LSB is a trademark of the Linux Foundation. Linux is a registered trademark of Linus Torvalds. Please see our privacy policy. The Dell 3100CN is a color laser printer designed for small workgroups, at the price of a black and white printer. Standard paper capacity includes a 250sheet paper tray and 150sheet multipurpose tray allowing big print projects to be completed without continuously reloading the paper trays. An additional 500sheet paper tray and duplexing tray can be added. The Dell 3100CN includes standard networking and 64MB of memoryexpandable to 576MB. Toner cartridges are easily replaced on the Dell 3100CN using a dropin cartridge design. High yield Precision premium compatible toner cartridges are available as black Dell 3105726, cyan Dell 3105731, magenta Dell 3105730, and yellow Dell 3105729.

The black toner cartridge has an estimated yield of 4,000 pages with 5 percent coverage and each color toner cartridge has an estimated yield of 2,000 with 5 percent coverage. Please contact us for options. Precision Roller is in no way affiliated, sponsored or endorsed by these copyright owners or their affiliates or dealers This website uses a secure server to encrypt all sensitive information. Instructions of chips Please do not install chips when the toner is lower. 1.falling short of initial capacity 2.lack of printing pages 3.destroying the chips Other Parts mainboard Shutter motor Lan port board Upper fuser roller Document feeder Fuser film sleeve Contact The tracking number will be informed to you the day after your order be sent. My best regards Melanie Updated daily.A wide variety of reset chip for dell 3100cn options are available to you, such as cartridge chip. There are 9 suppliers who sells reset chip for dell 3100cn on Alibaba.com, mainly located in Asia. The top countries of supplier is China, from which the percentage of reset chip for dell 3100cn supply is 100% respectively. Read over the release information presented in the dialog window. Download and install any prerequisites identified in the dialog window before proceeding. Click the Install button. Follow the remaining prompts to perform the update. Uploaded By Sharmila DG Staff Member on 27Feb2019. Si continuas navegando por ese sitio web, aceptas el uso de cookies. Consulta nuestras Condiciones de uso y nuestra Politica de privacidad para mas informacion.Si continuas navegando por ese sitio web, aceptas el uso de cookies. Consulta nuestra Politica de privacidad y nuestras Condiciones de uso para mas informacion.Ademas, se aplicaran las condiciones generales de uso y la politica de privacidad de Scribd. Si quieres darte de baja, cierra tu cuenta de SlideShare. Mas informacion Puedes cambiar tus preferencias de publicidad en cualquier momento.

Get dell laser printer 3100cn pcl6 driver windows 7 PDF file for free from our online library. PDF file dell laser printer 3100cn pcl6 driver windows 7 Page 1WINDOWS 7, as well as all the sustaining info plus details about the subject. You can browseBrief Description up until the Reference page. This DELL LASER PRINTER 3100CN PCL6. DRIVER WINDOWS 7 PDF file is documented within our data source as , having file size forOur eBook collection carries a huge selection of digital books and Pdf file catalogue from manyFrom manual guide for any kind of products and hardwareListed below, additionally we supply a range of the most related as well as relevant pdf closelyWINDOWS 7. This section is made to supply you with the utmost results and even moreSave this Book to Read dell laser printer 3100cn pcl6 driver windows 7 PDF eBook at our Online Library. Get dell laser printer 3100cn pcl6 driver windows 7 PDF file for free from our online library. PDF file dell laser printer 3100cn pcl6 driver windows 7 Page 2Dell Laser Printer 3100Cn Pcl6 Driver Windows 7 Download. Dell Laser Printer 3100Cn Pcl6 Driver Windows 7 Free. Dell Laser Printer 3100Cn Pcl6 Driver

Windows 7 Full. Dell Laser Printer 3100Cn Pcl6 Driver Windows 7 Pdf. Dell Laser Printer 3100Cn Pcl6 Driver Windows 7 Ppt. Dell Laser Printer 3100Cn Pcl6 Driver Windows 7 Tutorial. Dell Laser Printer 3100Cn Pcl6 Driver Windows 7 Chapter. Dell Laser Printer 3100Cn Pcl6 Driver Windows 7 Edition. Dell Laser Printer 3100Cn Pcl6 Driver Windows 7 Instruction. Save this Book to Read dell laser printer 3100cn pcl6 driver windows 7 PDF eBook at our Online Library. PDF file dell laser printer 3100cn pcl6 driver windows 7 Page 3Ahora puedes personalizar el nombre de un tablero de recortes para guardar tus recortes. That's why we provide convenient recycling solutions that help us reuse precious materials to make new Dell products. Get started now. Its easy.

<http://eco-region31.ru/indesit-electric-single-oven-manual>